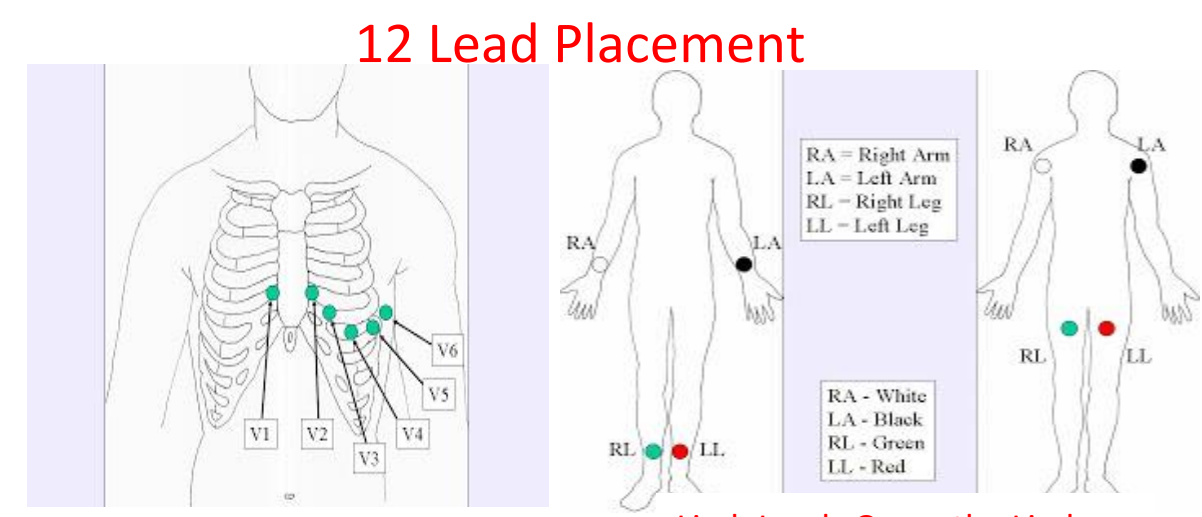

Limb Leads Go on the Limbs

**ECG TRANSMISSION**

- **SUSPECTED ACUTE CORONARY SYNDROME (ACS)?**
- **ACQUIRE A 12 LEAD & TRANSMIT FOR ALL PATIENTS WITH PAIN OR DISCOMFORT BETWEEN THE CHIN AND PELVIS**
- **CALL RECEIVING HOSPITAL TO COMFIRM RECEIPT OF TRANSMISSION**
- **TRANSMIT WITHOUT DELAY**
- **GOAL TO HAVE PATIENT TREATED WITH LYTIC THERAPY WITHIN 30 MINUTES OF ENTERING EMERGENCY DEPARTMENT IF TIME TO PCI WILL BE >120 MINUTES FROM FIRST MEDICAL CONTACT**

## **Physio-Control LifePak 15 Transmission Instructions**

- 1.Depress the soft button on the bottom left "12 Lead"
- 2. Turn large dial and select "Patient Age " depress the round button to select the age
- 3. The monitor will display "Acquiring ECG" during the data collection process a. Keep the patient still during this phase to decrease artifact
- 4. After the monitor has acquired and analyzed the ECG it will print a paper copy and store the data file internally
- 5. After the 12 Lead ECG is "Acquired" on the screen depress the soft button on the bottom left "Transmit"
- 6. Query the on screen Receiving Sites/Destinations by turning the large dial
	- a. NOTE: Default site has been set as nearest hospital receiving your EMS patients
	- b. "ECG 1" is the last ECG acquired by the monitor
- 7. Select "Site" destination by depressing the large dial
- 8. Select "Send" from the on screen options
- 9. Once the ECG has been sent and successfully received by the site selected a confirmation printout will appear